# **Общее описание электроники "CanSat Electronics"**

### **Перечень плат и основных компонентов**

Основной комплект электроники состоит из четырех плат:

- 1. Плата «модуль связи, RF» с приемопередатчиком (RF) и навигационным приемником (GNSS);
- 2. Плата «модуль питания, PWR» с двумя импульсными преобразователями напряжения и управляемыми выходными каналами;
- 3. Плата «вычислительный модуль, MCU» на микроконтроллере (MCU) STM32F4 с возможностью установки карты памяти;
- 4. Плата «модуль датчиков, IMU» с акселерометром, гироскопом, барометром, магнитометром и другой периферией;

### **Плата RF**

Содержание:

- 1. Приемопередатчик E220-400M22S (опционально возможна установка E01-ML01SP4);
- 2. Навигационный приемник ATGM336H;
- 3. Сдвиговый регистр для управления платой (присутствует светодиодная индикация);

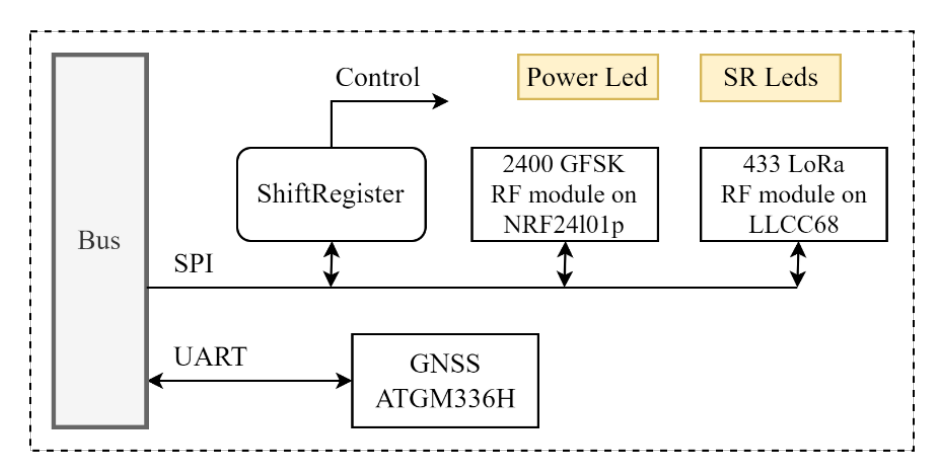

Рисунок 1 – Структурная схема платы RF

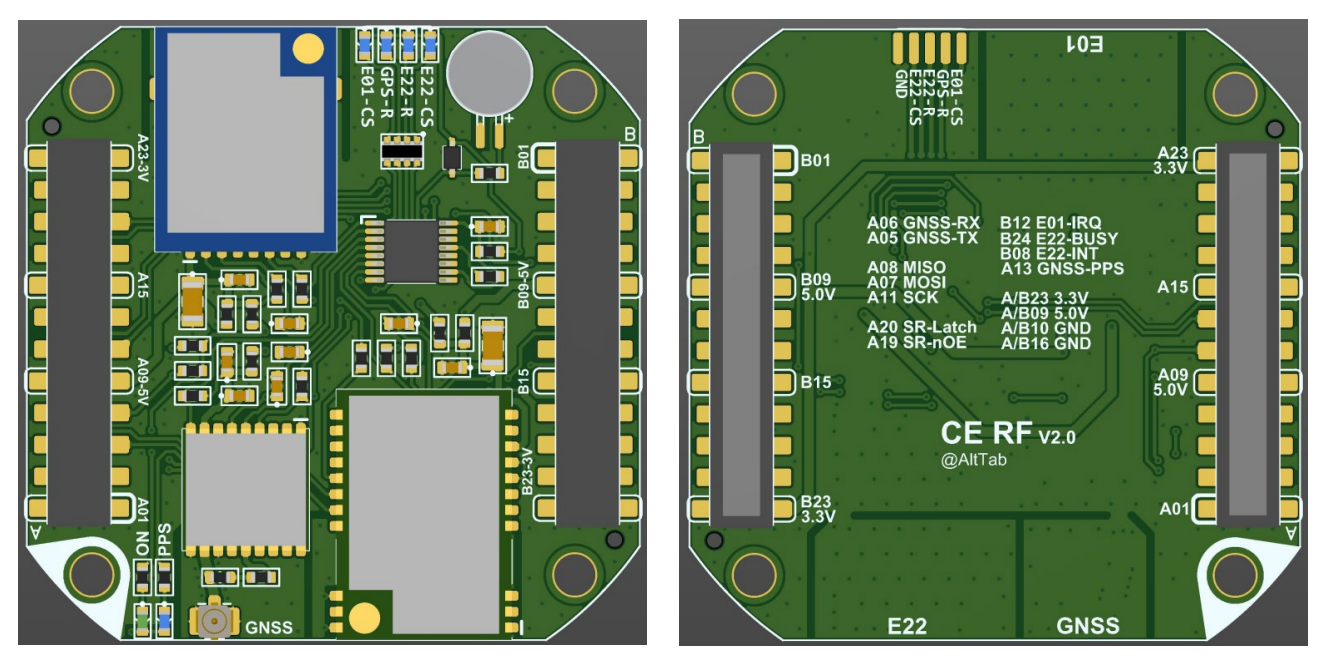

Рисунок 2 – Внешний вид платы МС

## **Плата PWR**

Содержание:

- 1. Два преобразователя TPS63020, обеспечивающие 3,3 и 5,0 В напряжения питания;
- 2. Управляемые каналы питания;
- 3. Устройство звуковой сигнализации (Buzzer);
- 4. Выключатель питания RBF (Remove before flight);
- 5. Возможность подключения 2х сервоприводов;

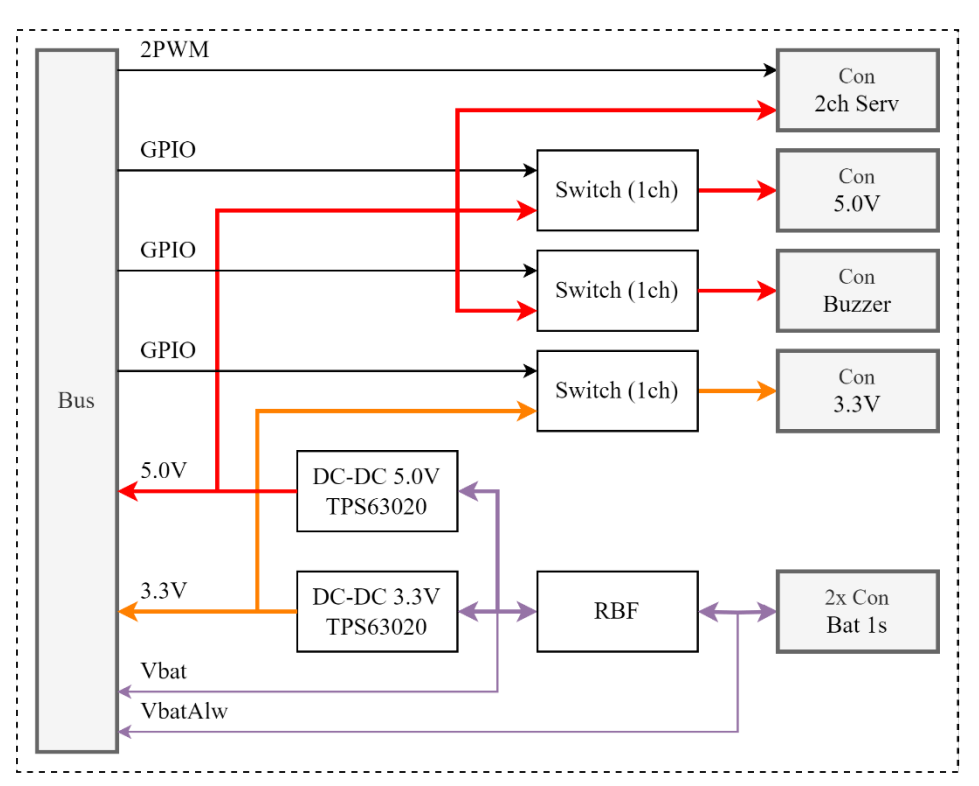

Рисунок 3 – Структурная схема платы PWR

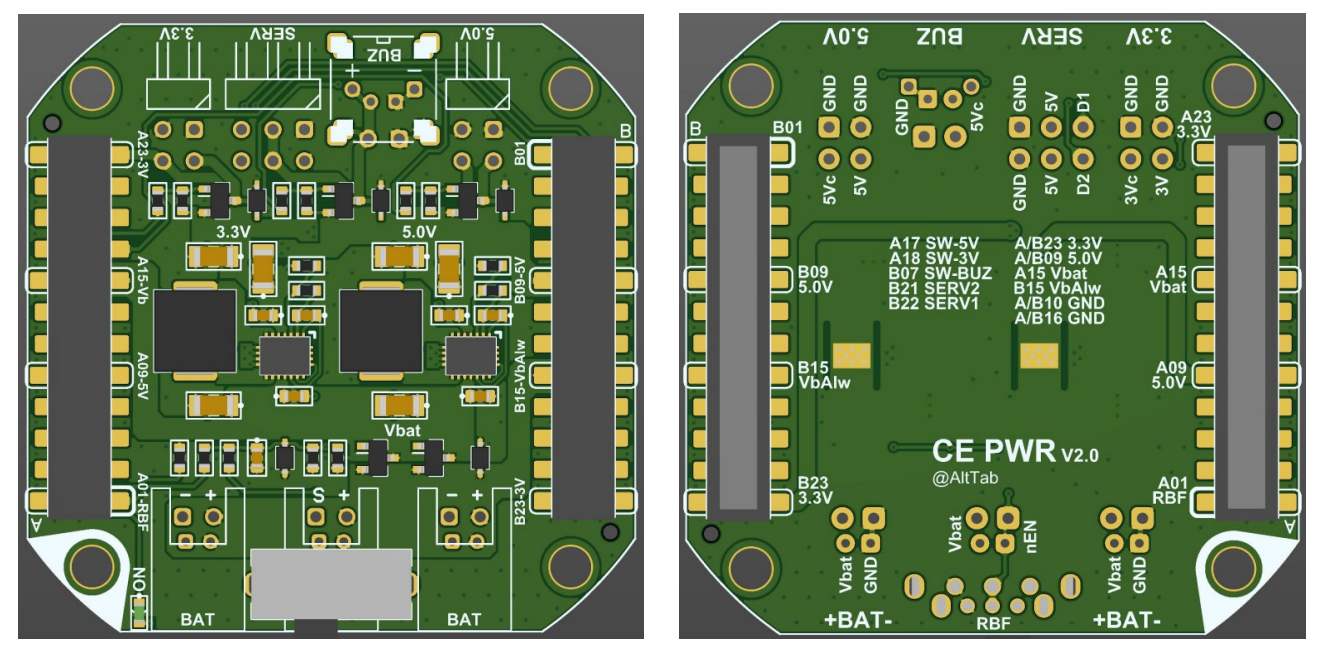

Рисунок 4 – Внешний вид платы PWR

## **Плата MCU**

Содержание:

- 1. Микроконтроллер STM32F411RET6;
- 2. Разъем для установки карты памяти MicroSD;
- 3. Разъем USB-C для обмена данными с компьютером и зарядки устройства;
- 4. Зарядное устройство (450mA) для литиевого аккумулятора и источники питания 3,3 В (200mA max) и 5,0 В (500mA max);

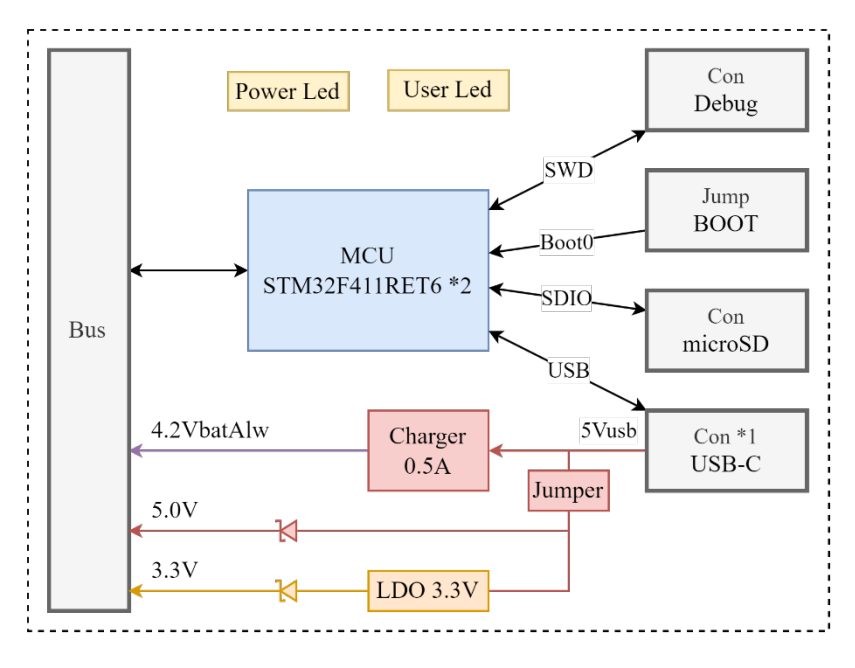

Рисунок 5 – Структурная схема платы MCU

\*2 Модель микроконтроллера может отличаться в разных поставках электроники.

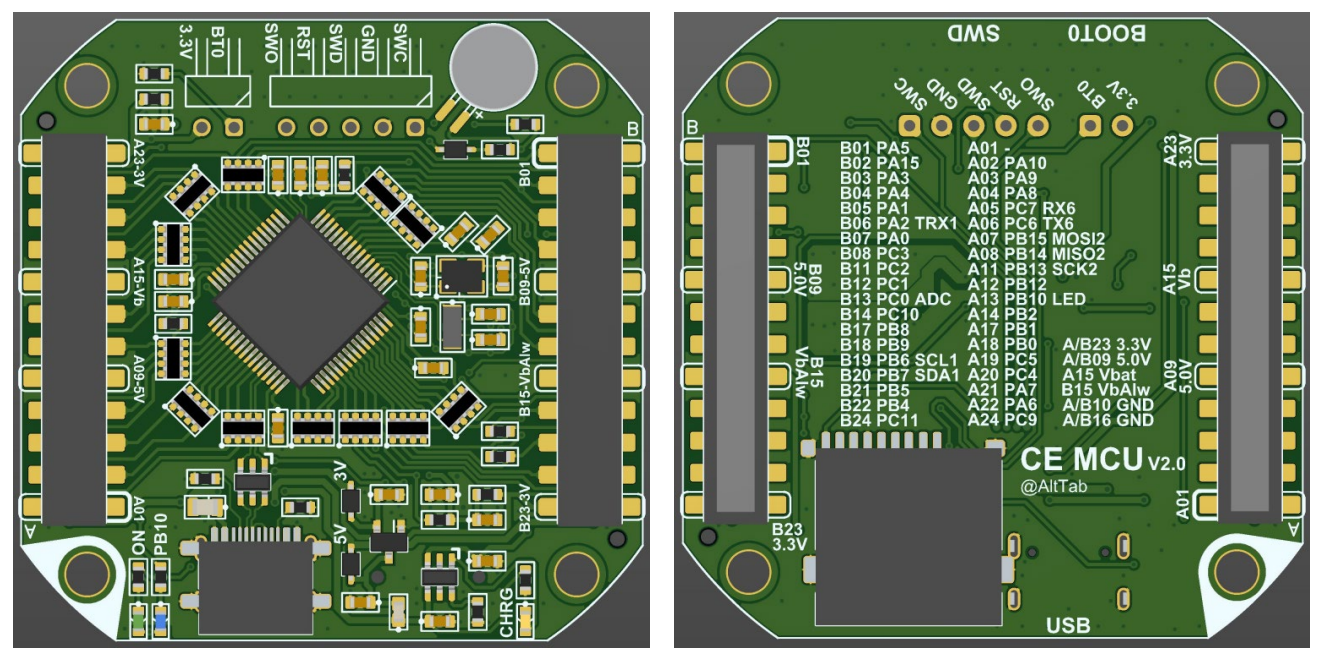

Рисунок 6 – Внешний вид платы MCU

### **Плата IMU**

Содержание:

- 1. Основные датчики: LSM6DSO акселерометр, гироскоп; LPS22HB барометр; DS18B20U термометр;
- 2. Опционально: LIS3MDL магнитометр; AHT21 гигрометр; M24C64-RMN6TP память EEPROM;
- 3. 74HC595PW сдвиговый регистр (shift register SR), используется для управления компонентами платы (присутствует светодиодная индикация);
- 4. 74HC4051PW мультиплексор (multiplexer MUX), обеспечивает 8 каналов для аналоговых измерений;
- 5. PCA9554PW расширитель портов (port extender PE), используется для отслеживания прерываний с датчиков (присутствует светодиодная индикация);
- 6. Разъемы для всех основных интерфейсов (SPI, I2C, 1Wire);

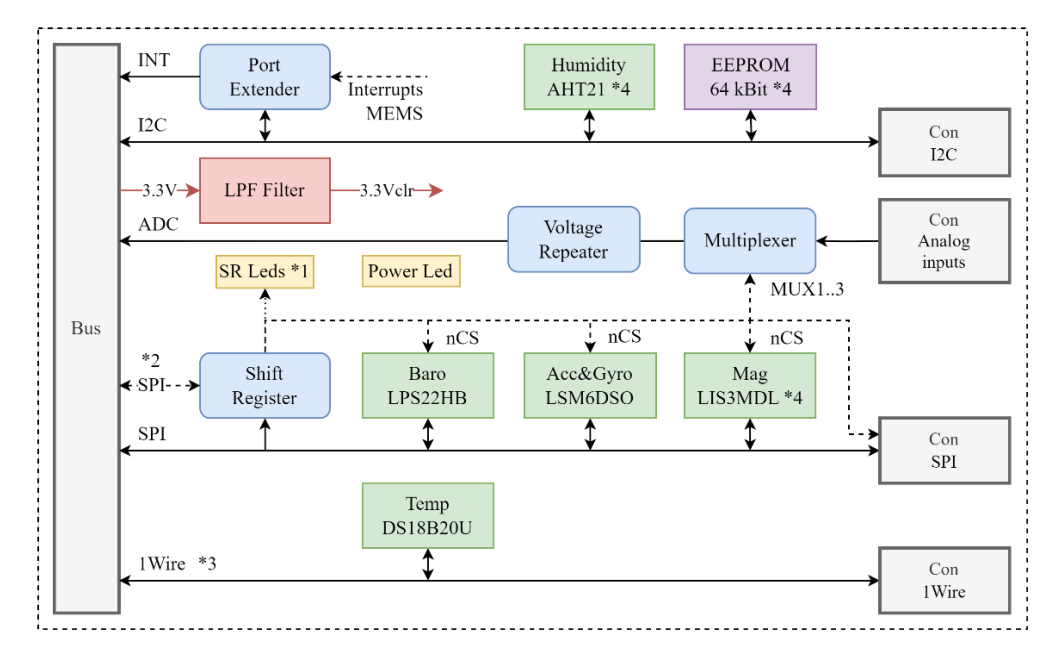

Рисунок 7 – Структурная схема платы IMU

\*4 - Присутствуют в первой тестовой партии, в последующих опциональны;

![](_page_3_Picture_11.jpeg)

Рисунок 8 – Внешний вид платы IMU

### **Необходимые устройства и принадлежности**

\*далее перечисленное не поставляется в комплекте с электроникой.

### Основное:

- 1. Кабель USB-A USB-C для подключения к плате MCU;
- 2. Для работы с STM32 желательно приобрести SWD отладчик. Например, можно работать с распространенным ST-Link V2;
- 3. Источник питания 2-5 В (будет необходимо рассчитать требуемую энергоемкость для поддержания желаемой автономности работы электроники);
- 4. Карта памяти microSD объемом до 32 ГБ;
- 5. Два джампера с шагом 2,54 мм (первый для перемычки загрузчика, второй для перемычки RBF);
- 6. Антенна для GNSS приемника (рекомендуется использование активной антенны);
- 7. Антенна для трансивера на 433 МГц (включение без установленной антенны **ЗАПРЕЩЕНО**, без антенны передатчик может выйти из строя);

Опциональное:

- 1. Преобразователь интерфейсов UART-USB для возможности прямой отладки модуля GNSS через компьютер, либо для проверки работы интерфейсов UART микроконтроллера;
- 2. Логический анализатор, с помощью которого можно проверять работу всех цифровых линий устройства, отслеживать временные интервалы работы алгоритма, определять загруженность цифровых интерфейсов. Может заменить UART-USB преобразователь. Например, SaleaeLogic16, или другие более доступные варианты;

### **Необходимое ПО**

Рекомендуется производить установку программ с параметрами по умолчанию.

*\*для скачивания может понадобиться регистрация на сайте.*

*\*при установке в пути не должна присутствовать кириллица и сторонние символы (аналогично и при создании проектов).* 

STM32[CubeMX](https://my.st.com/content/my_st_com/en/products/development-tools/software-development-tools/stm32-software-development-tools/stm32-configurators-and-code-generators/stm32cubemx.html) – для генерации базового кода инициализации периферии.

 $STM32CubeIDE - cpe$  $STM32CubeIDE - cpe$ да разработки под STM (уже содержит модуль CubeMX).

[STM32CubeProg](https://www.st.com/en/development-tools/stm32cubeprog.html) – для загрузки программы в микроконтроллер через USB загрузчик.

[Terminal](http://elm-chan.org/fsw_e.html) by Bray или Tiny Terminal - программы для вывода данных на компьютер. Первый вариант имеет более широкую функциональность и более удобный интерфейс, чем второй. Но второй позволяет принимать/передавать и сохранять данные с заметно большей скоростью.

#### **Основные алгоритмы и особенности**

В первую очередь будет рассматриваться последовательность действий при работе с компонентами, работающими по интерфейсу SPI и управляемыми при помощи сдвиговых регистров. Также будет описана особенность работы с аналого-цифровым преобразователем (ADC).

#### **Алгоритм работы с SPI компонентами**

Сразу стоит отметить, что во время работы электроники может возникать необходимость смены режима работы SPI, которых существует четыре варианта (MODE0..MODE3). Также существует возможность изменения скорости работы интерфейса в соответствии с возможностями компонента/датчика, с которым будет производиться обмен данными. Это позволяет понижать скорость SPI при работе с «медленными» компонентами, и увеличивать при работе с «быстрыми», тем самым повышая пропускную способность интерфейса.

В случае с данной электроникой особенностью является то, что к одному аппаратному интерфейсу SPI подключены не только все SPI компоненты, но и все сдвиговые регистры. Поэтому необходимо исключить влияние работы со сдвиговыми регистрами на работу с остальными компонентами. Т.е. необходимо сделать так, чтобы во время ввода данных в сдвиговые регистры, другие компоненты были неактивны (высокие уровни на линиях chip select). При этом, от сдвиговых регистров выведены все основные линии управления: Latch («защелка»), nOE (включение выходов). Ниже представлен основной алгоритм работы с SPI компонентами (далее будут называться «ведомыми устройствами»):

- 1. Сброс защелки опусканием уровня на линии Latch;
- 2. Перенастройка SPI под SR (например, SPI MODE0 или MODE3, частота 10-20 МГц). \*рекомендуется, чтобы выбранный режим SPI на данном этапе соответствовал требуемому режиму работы ведомого устройства/датчика;
- 3. Ввод данных в SR (в этих данных зануляется бит nCS того ведомого устройства, с которым далее будет производиться взаимодействие);
- 4. Отключение выходов SR поднятием уровня на линии nOE (это необходимо, чтобы все линии nCS гарантированно имели высокий уровень);
- 5. Защелка данных в SR поднятием уровня на линии Latch (при этом целевой nCS остается на высоком уровне, т.к. выходы SR отключены);
- 6. Перенастройка SPI под ведомое устройство (например, для трансивера, SPI MODE0, частота 2- 10 МГц). \*важно, чтобы после перенастройки, SPI оставался включенным. Для гарантированного включения можно применить макрос \_\_HAL\_SPI\_ENABLE( );
- 7. Включение выходов SR опусканием уровня на линии nOE (на данном этапе опускается уровень на линии nCS ведомого устройства);
- 8. Общение с ведомым устройством;
- 9. Повторение действия (4);
- 10. Повторение действий (1) и (2);
- 11. Повторение действия (3), только уже с установкой единицы в бит линии nCS;
- 12. Повторение действия (5);
- 13. Повторение действия (7), будет произведено включение выходов SR с фиксацией высокого уровня на линии nCS. Взаимодействие с ведомым устройством завершено;

#### **Особенность работы с ADC**

Особенность работы с ADC заключается в том, что пользователю предлагается поработать с несколькими аналоговыми каналами, используя при этом всего один вывод микроконтроллера. Для этого на плате IMU расположен аналоговый мультиплексор, позволяющий соединять тот самый вход микроконтроллера с одним из восьми внешних аналоговых каналов. Управление мультиплексором производится с помощью сдвигового регистра.

Поскольку для измерения напряжения на внешних каналах необходимо каждый раз переключать мультиплексор, то следует обеспечить хотя бы минимальную задержку между переключением канала и процессом измерения напряжения, достаточную для завершения переходного процесса. Альтернативно данная задача может быть решена за счет увеличения параметра «Sampling Time» при конфигурации АЦП STM32.

### **Приложение А. Габариты плат**

На изображении отмечены основные размеры, а также номерные обозначения выводов межплатных коннекторов при виде плат сверху.

Центры четырех крепежных отверстий расположены на углах квадрата со стороной 38,6 мм. Центр квадрата совмещен с центром платы.

![](_page_7_Figure_3.jpeg)

Рисунок 9 – Габариты плат

\*Электроника версии V2.0 имеет платы толщиной 1,2 мм, расстояние между платами около 9 мм (полная высота межплатных коннекторов).